## Treasury Direct Savings Bonds and Federal Securities Steps to Invest

**Step 1** Go to the U.S. Department of the Treasury's secure web site, https\\www.treasurydirect.gov, and open a Treasury Direct account.

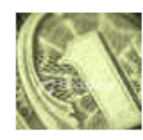

**Open an Account:** TreasuryDirect® Legacy Treasury Direct® FedInvest® \* SLGSafe®

To open an account you will need the following: social security number, driver's license number or state ID, your bank routing number, and the savings or checking account number you would like to use.

**Step 2** Your account will not be opened immediately. A Treasury Direct Access Card will be mailed to you (See sample below). Once you have the card, you may log into your account. In addition to your account number and password that you established in Step 1 above, you will be prompted to enter coordinates from your access card.

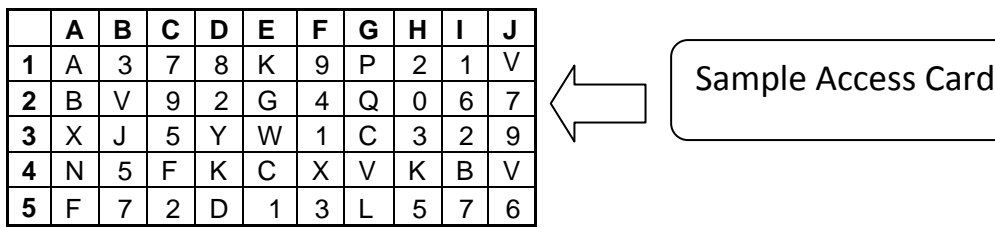

**Step 3** On the Harford County Public Schools' Employee Self Service site, create a payroll direct deposit for the U.S. Department of the Treasury. Select the amount or the percent of each pay you want to invest.

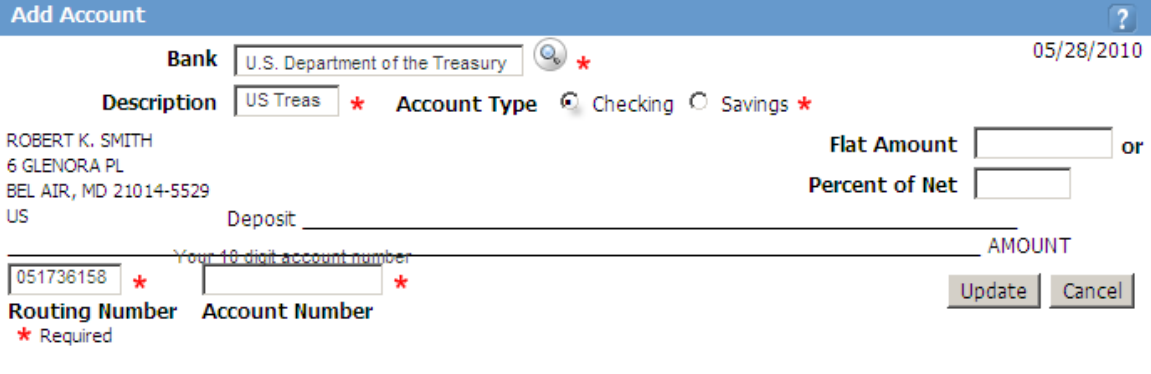

Step  $4$  Log in to your account and select from the available choices of investments.

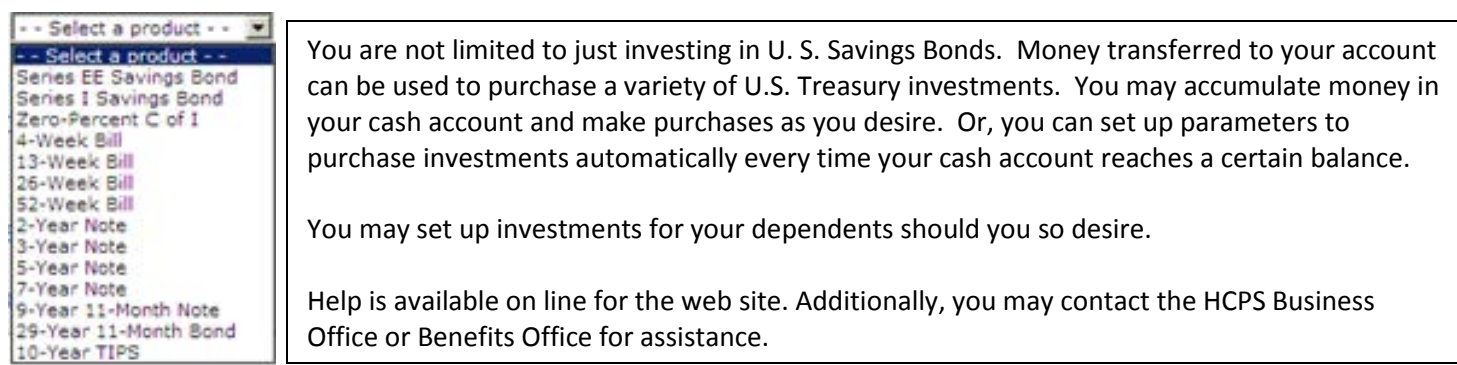